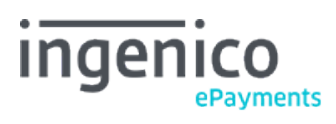

Copyright © 2019 Ingenico ePayments

# Table of contents

- 1. Introduction
- 2. Activation: how to be Omni-channel
- 3. Access to the back-office e-Portal
- 4. Group of Groups
- 5. User management
- 6. API General information
- 6.1 Concept
- 6.2 URLs
- 6.3 Integration with Omni-channel
- 6.3.1 Parameters
- 6.3.2 Operation codes
- 6.3.3 Metadata
- 6.3.4 Output
- 6.3.5 SHA signature
- 6.4 Refunds
- 6.4.1 Cross-payment refunds
- 6.4.2 Double refunds check
- 7. Tokenization
- 8. Error codes

# 1. Introduction

This guide must be read alongside our **DirectLink** (server-to-sever) integration guide.

Hereafter we guide you through the features of the online part of the Ingenico Omni-channel offer.

The following key elements to benefit from the online Omni-channel offer are covered:

- How to become an Omni-channel merchant?
- How to benefit from Omni-channel features such as the single back office (e-Portal), online refunding of in-store transactions and the tokenization?
- $\bullet$  How to make transactions in an Omni-channel context?
- What are the new fields to handle via the various integration modes?

# 2. Activation: how to be Omni-channel

Please contact your sales representative to request activation of your Omni-channel features.

During the activation phase, you will define and submit to Ingenico a hierarchical list of users and entities by which the transactions will be generated. Hereunder we've summarized how you can describe the different webshops and users.

For more details, please contact your sales representative for guidance on the activation process.

## 3. Access to the back-office e-Portal

One of the key benefits of the Omni-channel offer is a common back office to review and manage your transactions and your configuration. This web-based portal is called e-Portal.

Using e-Portal, you can perform refunds on your transactions, whether they were done online or in-store.

The Ogone online payments section is directly available in e-Portal, using your e-Portal credentials.

You can access e-Portal here: [https://eportal.services.ingenico.com](https://eportal.services.ingenico.com/)

For more details on how to use e-Portal, please refer to relevant **e-Portal User Guide**.

## 4. Group of Groups

Prior to the Omni-channel offer, you were able to define users (lowest level PSPID) and to order them into groups, by placing common users under one Merchant Group or MGID.

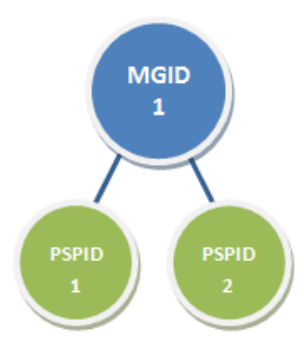

A concept has been added, where several groups can be grouped under a top MGID. During the activation process, you will provide a list of users list representing your shop structure and their users. Here is an example:

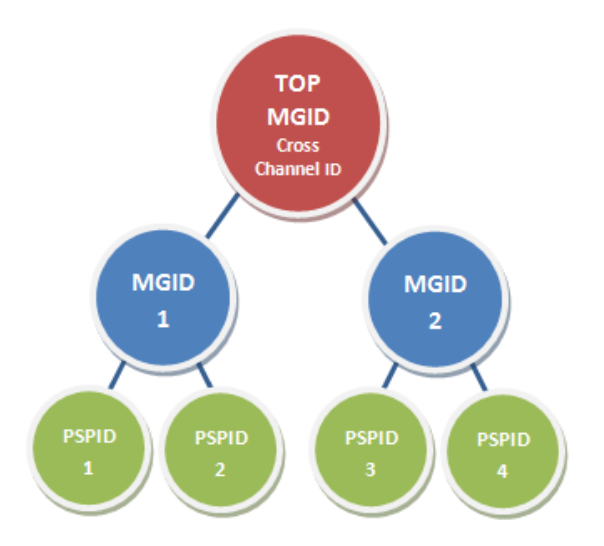

The maximum number of layers (levels) is 3 (e.g., country - region - store).

For more details, please contact your sales representative or refer to the relevant **e-Portal User Guide**.

# 5. User management

In order to simplify the user management, its configuration has been centralized within e-Portal. Please refer to **e-Portal User Guide - User Management module** for more details.

Note that API users on the Ogone platform must still be managed via the user management section in the "Online" tab of e-Portal.

# 6. API General information

XDL is a new API that allows Omni-channel merchants to access all of the features of Ogone DirectLink (new orders, maintenance and query) with the same interface as DirectLink, but with Omni-channel features included.

This means that the merchant will be able to act on his transactions, whether they come from Card Present (CP) or Card Not Present (CNP) world. Payment terminals at POS are CP, and payment online at a web shop is CNP.

This includes use cases like refund CP and/or CNP payment, deferred payment, etc. Please refer to your sales representative for more information about our proposed Omni-channel use cases.

### 6.1 Concept

In the context of Omni-channel we have a few new concepts to introduce:

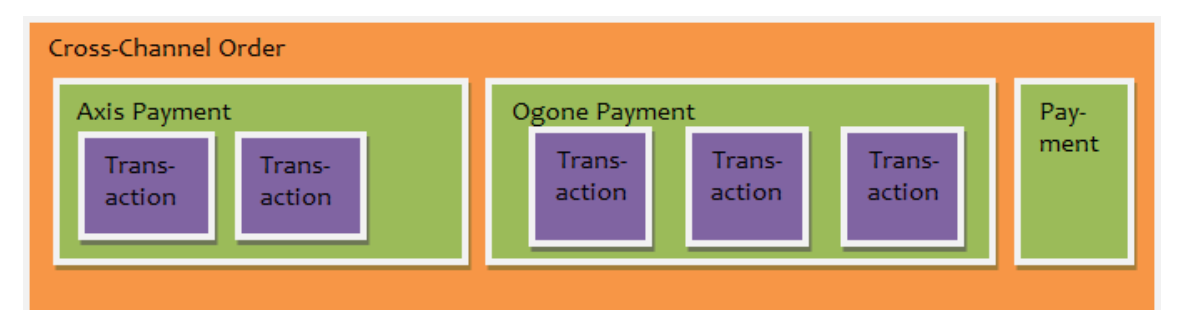

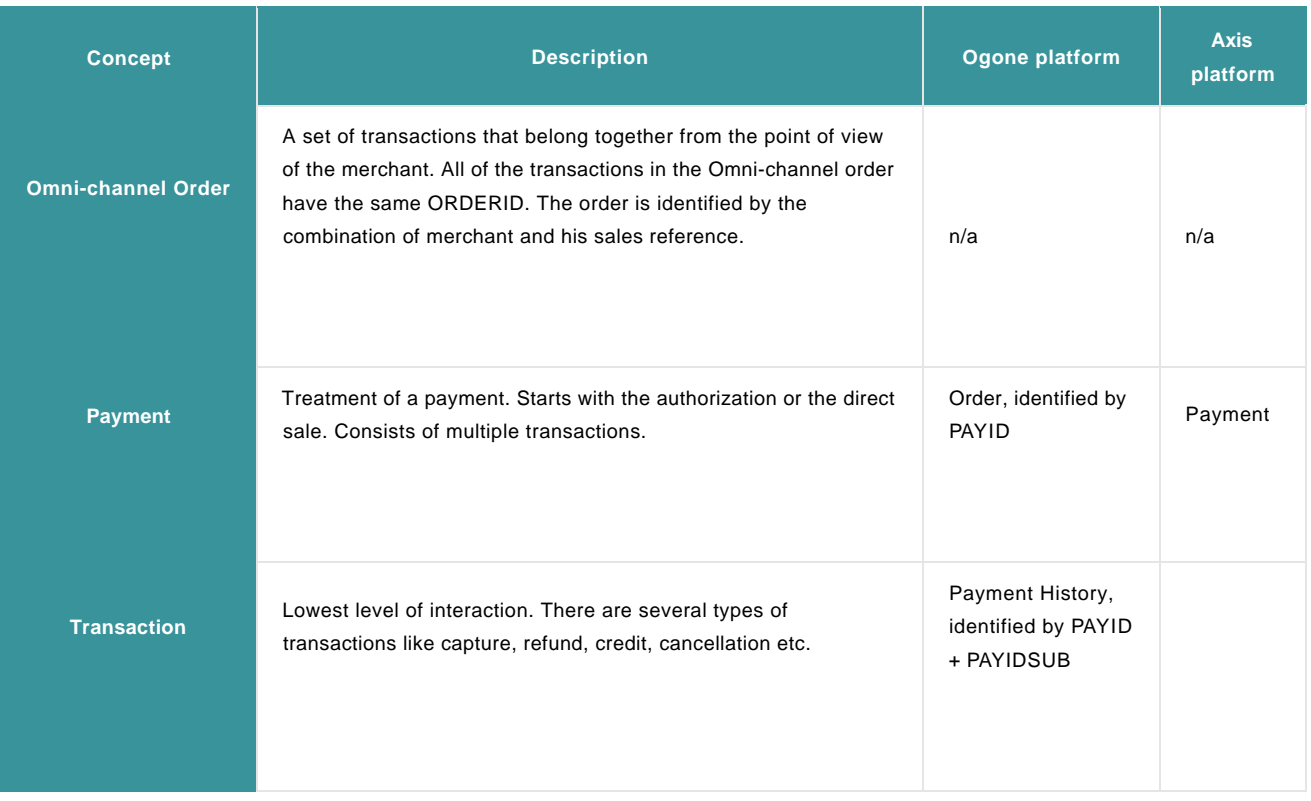

## 6.2 URLs

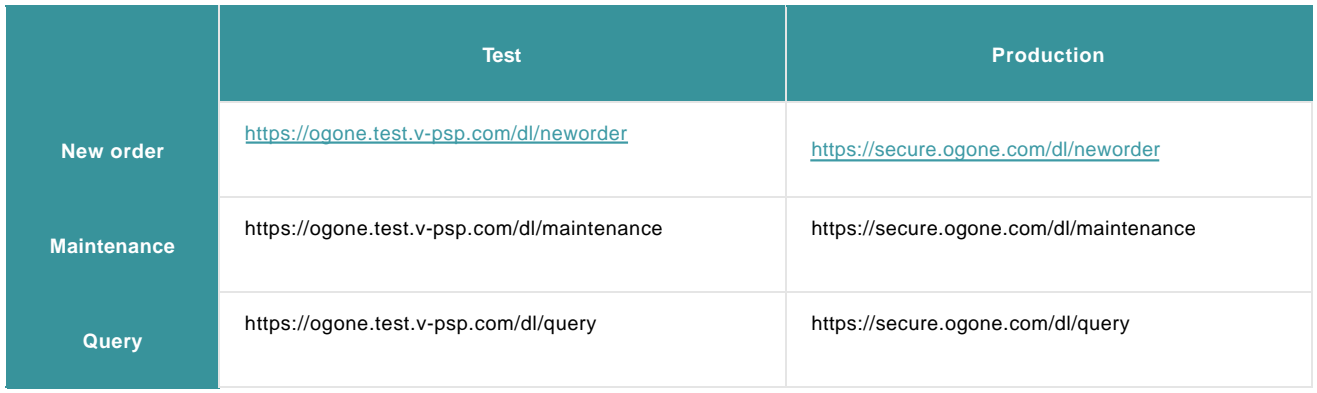

## 6.3 Integration with Omni-channel

### 6.3.1 Parameters

With the new Omni-channel features, additional items or artefacts have been made available. Here is a summary of each new item added for each solution.

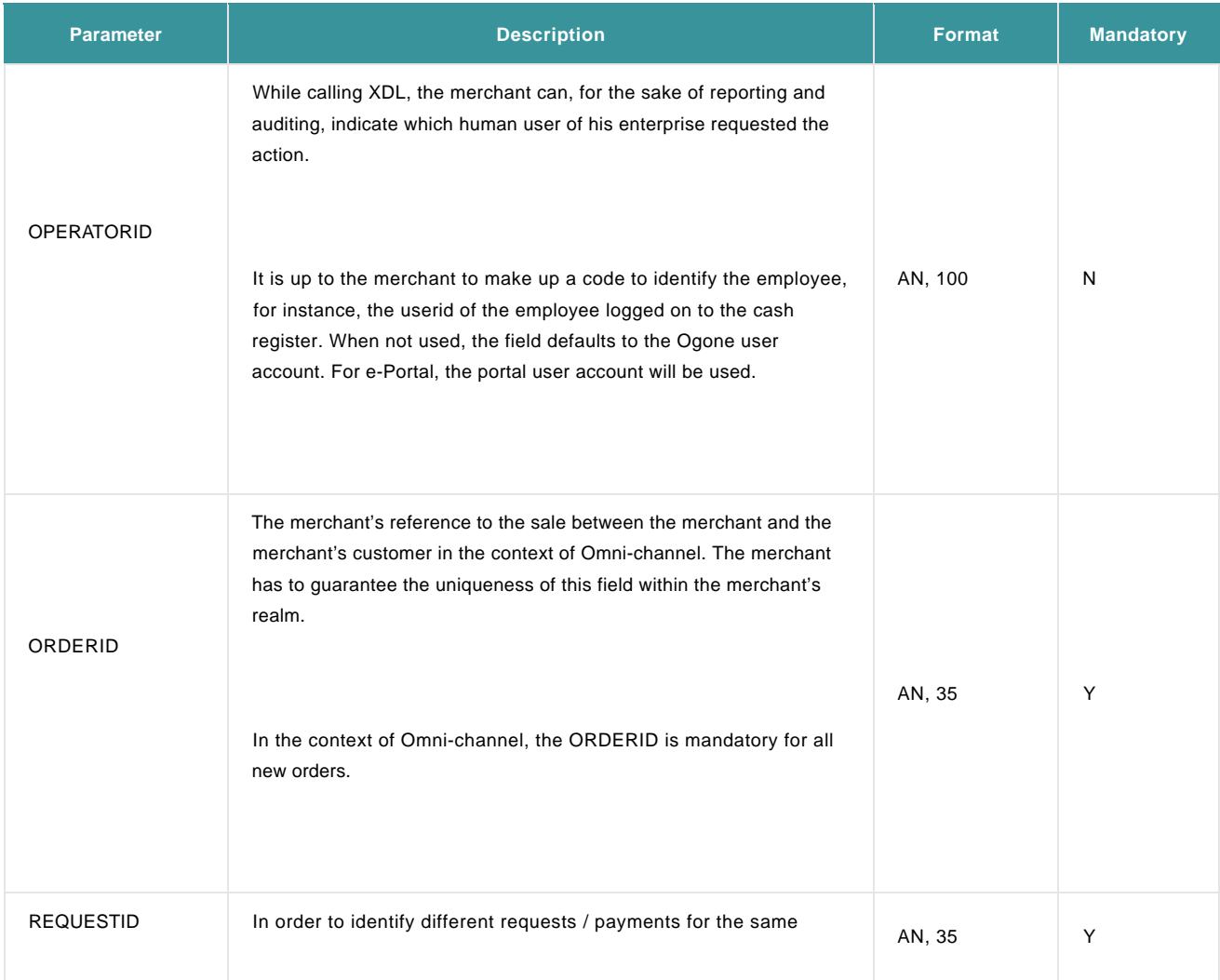

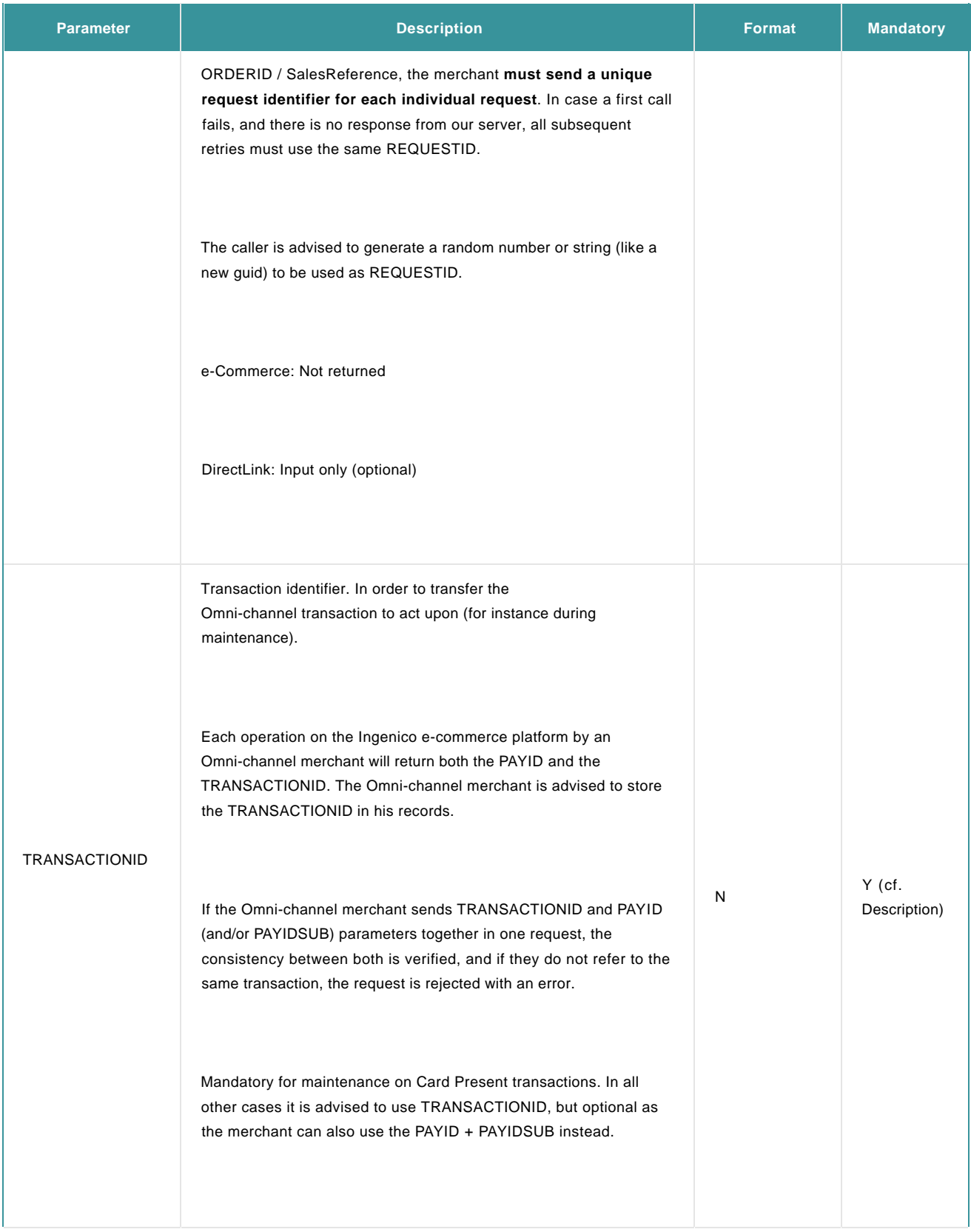

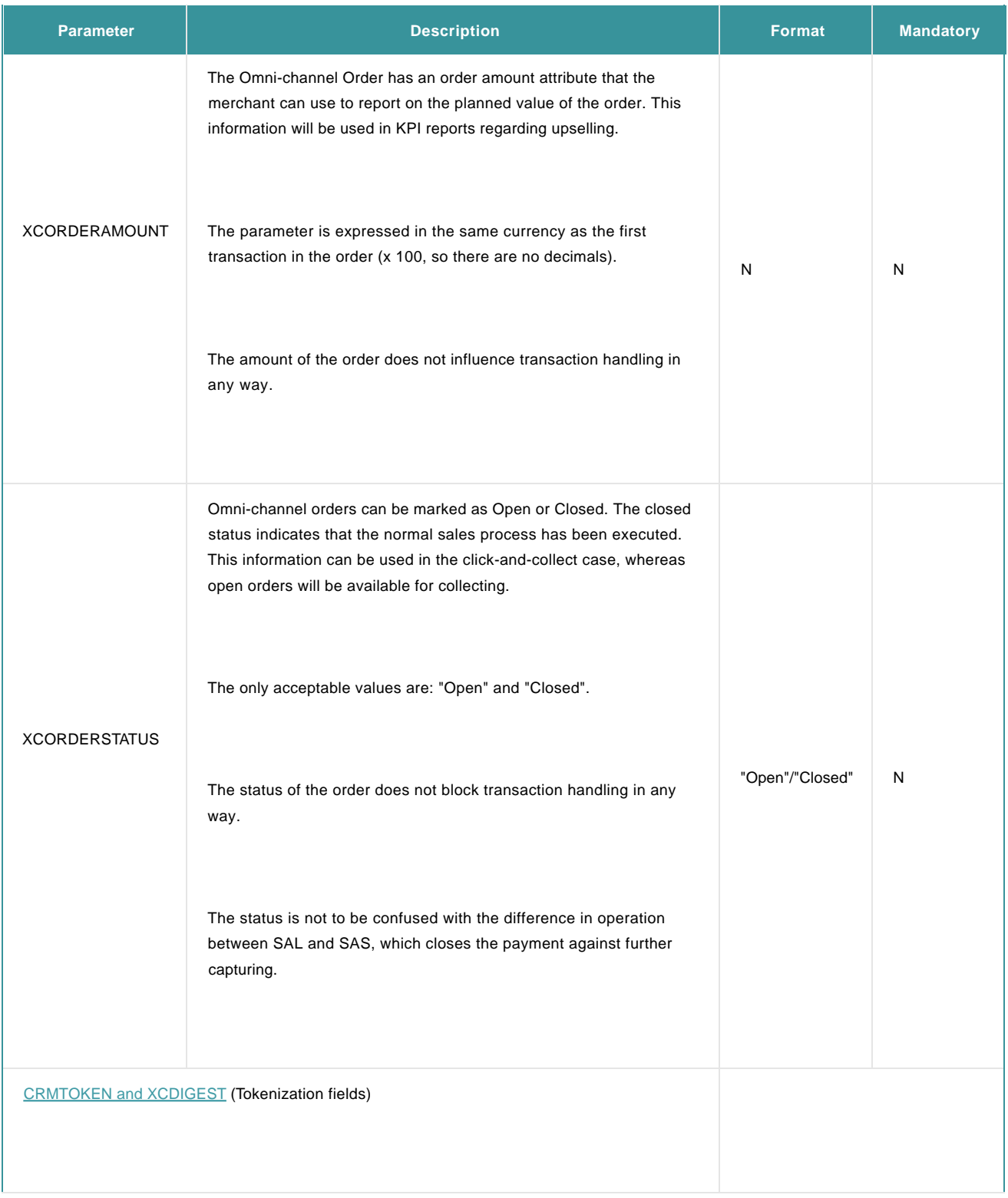

### 6.3.2 Operation codes

A few new operations were added to the DirectLink specification, for the purpose of supporting the deferred use case.

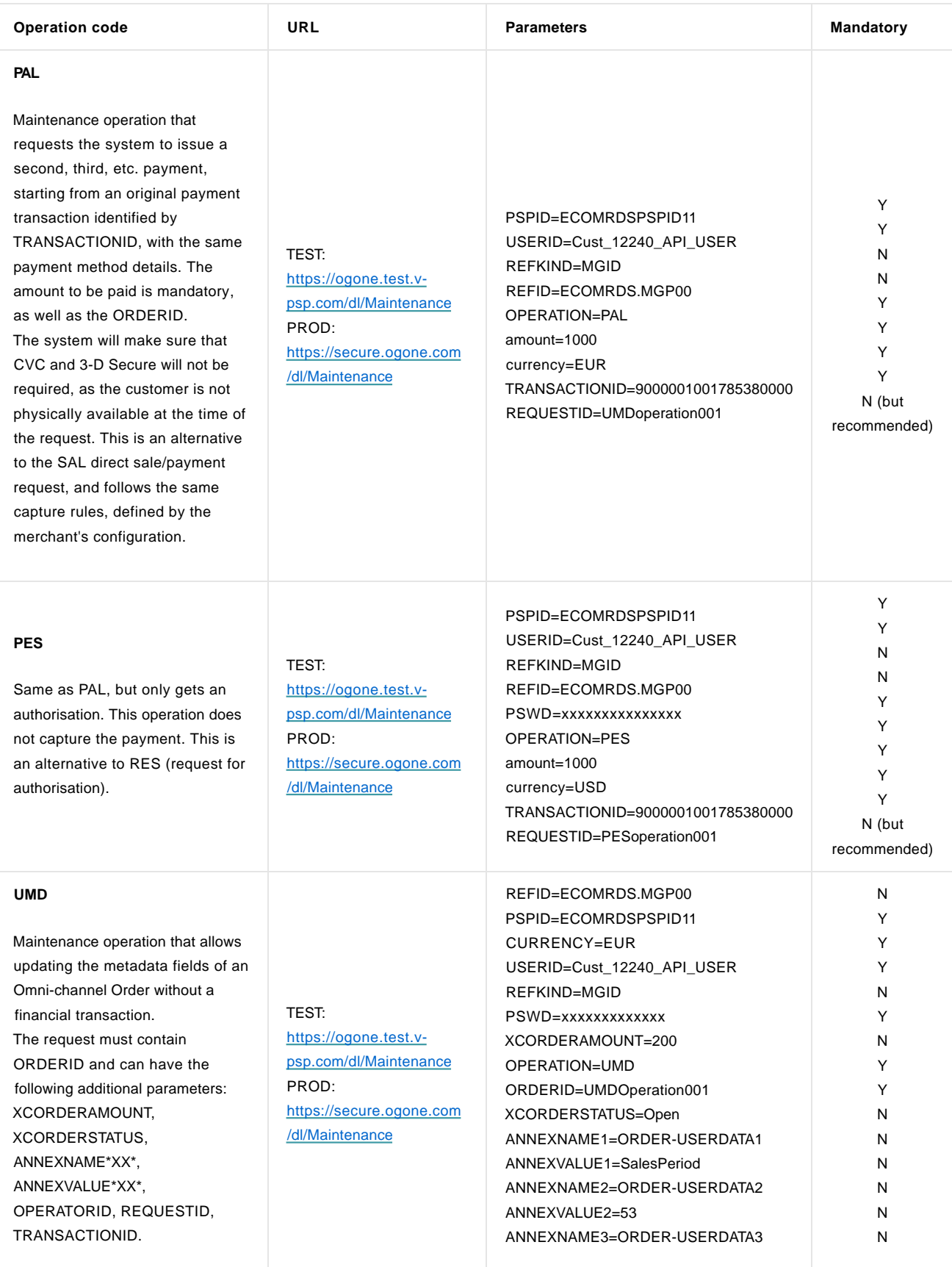

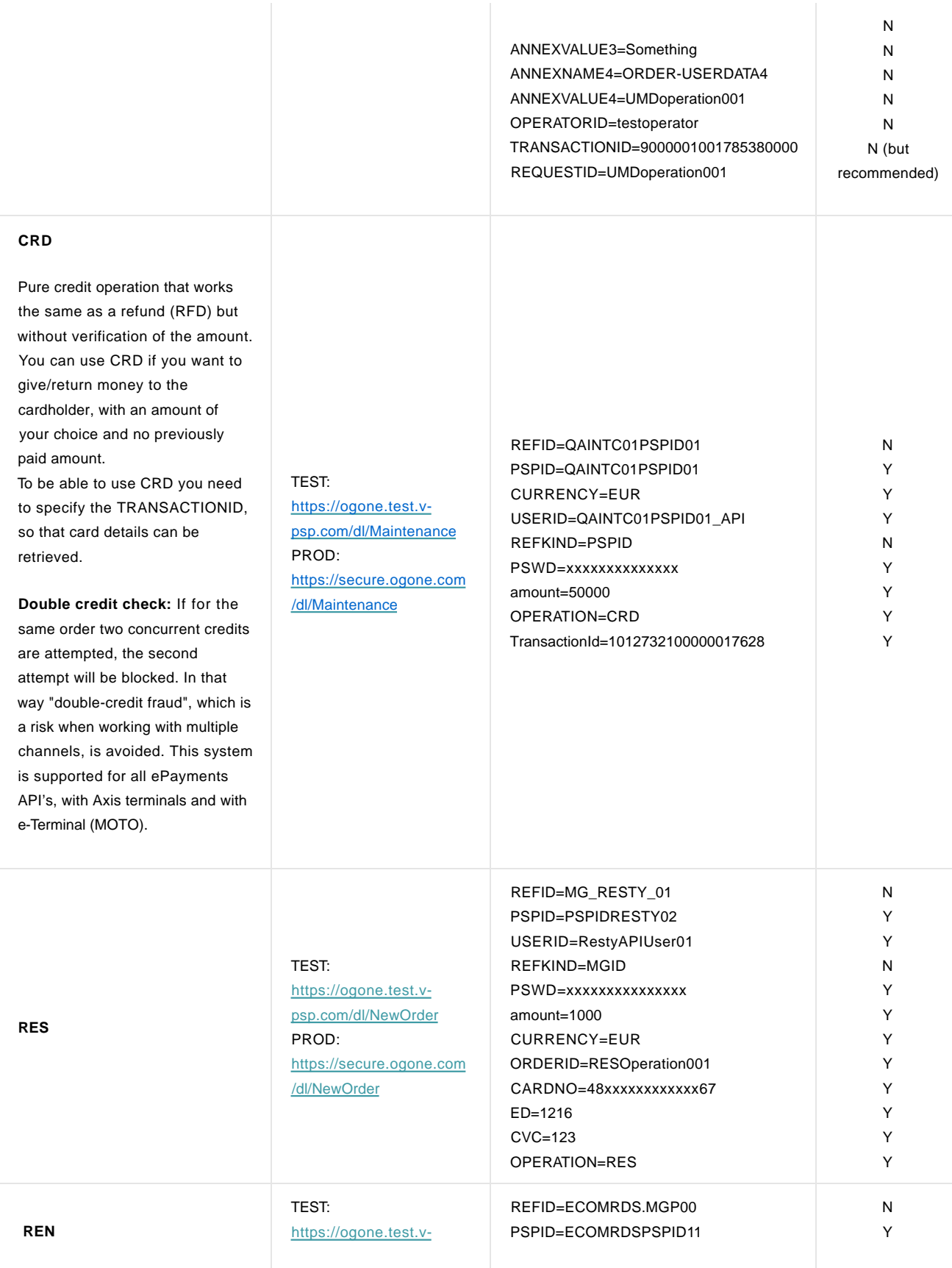

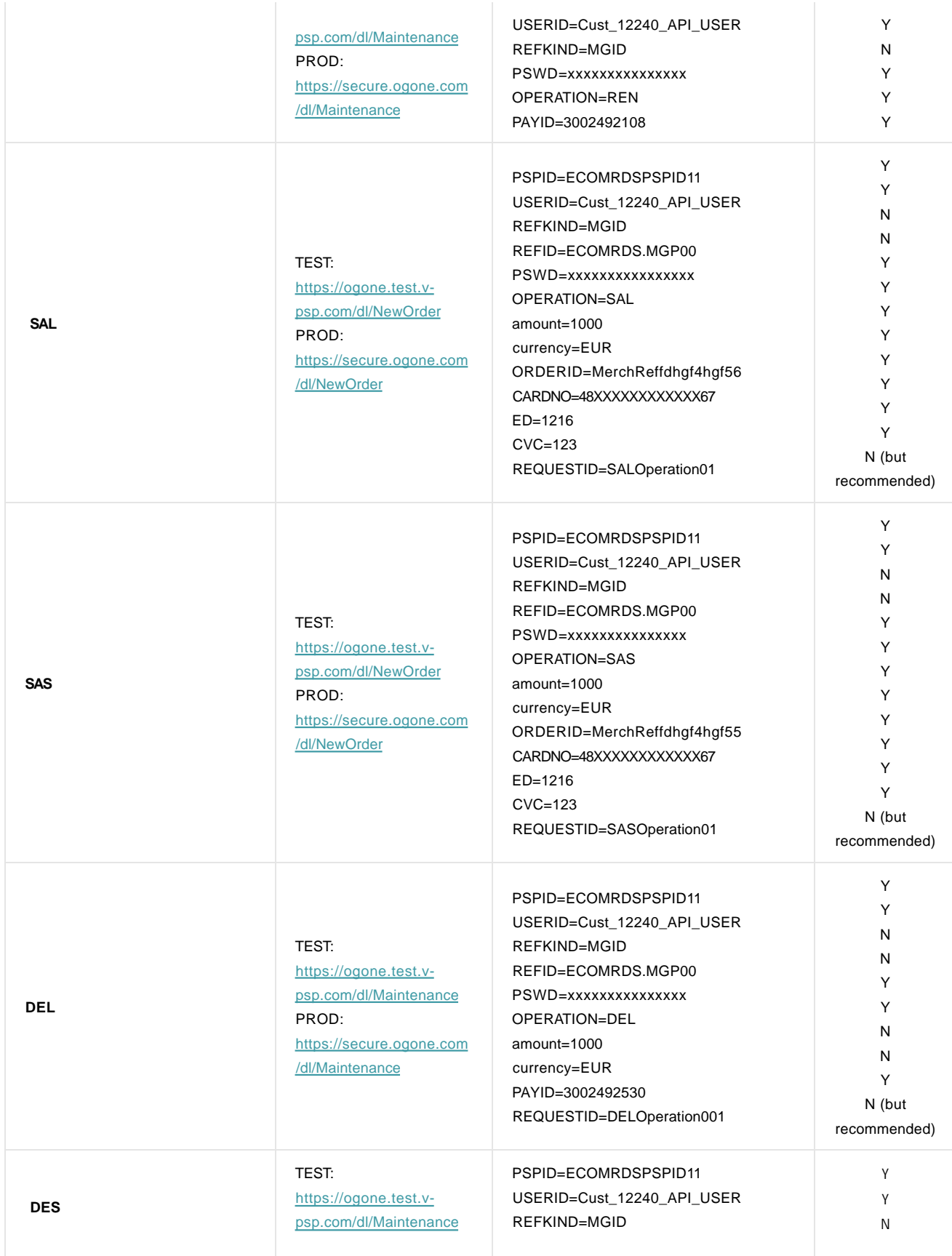

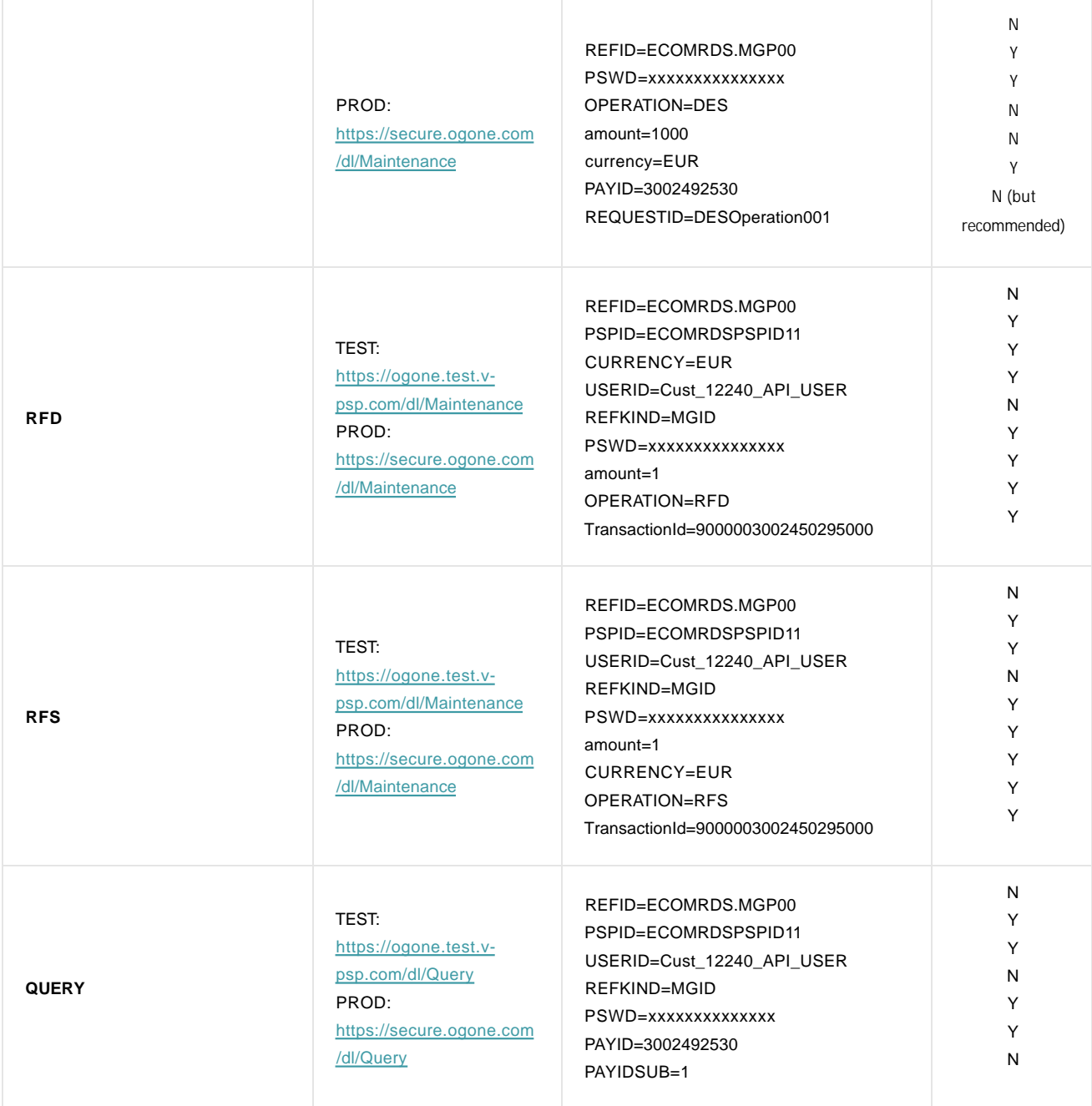

### 6.3.3 Metadata

XDL features a generic metadata system for transaction and order metadata. This will allow the merchant to bring additional information elements about the transaction and the order. This information does not influence the transaction processing, but will be used in the Unified Journal reporting. The fields are ANNEXNAMEx and ANNEXVALUEx. X is the sequence number and the fields should always come in pairs having the same sequence number. After processing, the sequence number is not relevant anymore, and you should not expect the metadata to be returned in the same sequence order.

You can send metadata with any of the transactions. The metadata already in the system is updated with the new values. Metadata that is not updated in a subsequent request will remain in the system. In order to clear a value, the name and value pair have to be sent, with the value set to nothing, like in &ANNEXNAME2=ORDER-USERDATA1&ANNEXVALUE2=

Although the merchant can send any type of metadata, only some annex names are recognized by Omni-channel for the purpose of KPI reporting:

ORDER-USERDATA1

Example: ANNEXNAME1=ORDER-USERDATA1

#### ANNEXVALUE1=DEFERRED

#### 6.3.4 Output

The output returned to the merchant can always be tuned to the merchant's expectations by changing the options in the Ogone back office. This section explains the availability of new output parameters. Whether they are returned to you depends on your settings.

#### **PAYID and TRANSACTIONID**

Upon each request from the merchant, the platform will respond with the reference of the executed transaction, commonly known as PAYID and PAYIDSUB.

When the merchant has been configured for Omni-channel, the platform will return the TRANSACTIONID together with the PAYID (if configured accordingly in the list of dynamic parameters).

More details about the TRANSACTIONID can be found earlier in this document, under [Parameters.](http://www2.payment-services.ingenico.com/en/ogone/support/guides/integration%20guides/omni-channel/api-general-information#integrationwithomnichannel_parameters)

#### **CRMTOKEN and XCDIGEST (Offline token)**

For each transaction request by the merchant that involves card details, the platform will return the CRM tokens that are available for Omni-channel merchants. The returned tokens are specific to the merchant and can only be used to **track the cardholder**, both online and in-store.

These two card identifiers are:

- **CRM Token**: a "mask" for the card number, keeping the format of a card number
- **Offline token**: a non-format preserving identifier for the card used for the payment, at the merchant level.

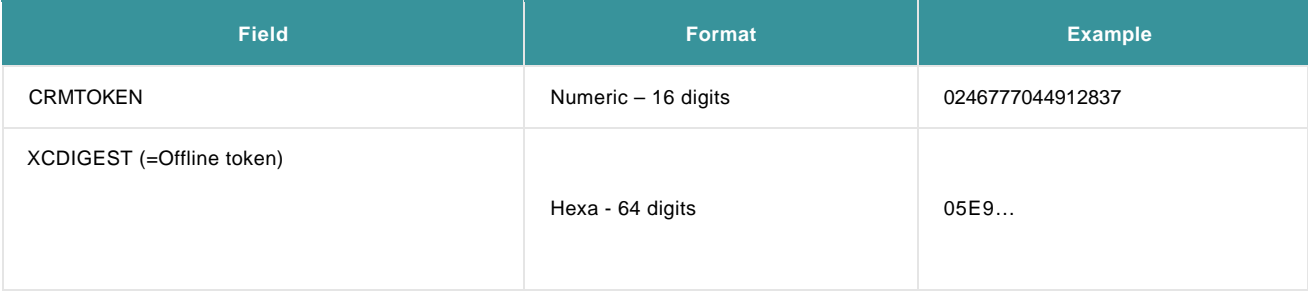

Which type of token to choose is entirely up to the merchant, based on the requirements and/or possibilities of his own system.

In case of the XCDIGEST/Offline token, the merchant's system must be able to process long digests.

Note: if the CRM token/Offline token couldn't be generated, the transaction will still go through but no token will be returned. Contact [our](http://www2.payment-services.ingenico.com/sitecore/service/notfound.aspx?item=web%3a%7bA38F3B59-6324-4892-AB7C-F62D0176A8D3%7d%40en) Support team.

#### **Add Omni-channel fields to transaction feedback**

Log on to e-Portal and go to the Online payments tab > Configuration > Technical information > Transaction feedback:

Under DirectLink: Dynamic parameters, select the relevant fields (CRMTOKEN, XCDIGEST, TRANSACTIONID, ORDERID, PAYID) in the "Available" dropdown list, and set as "Selected".

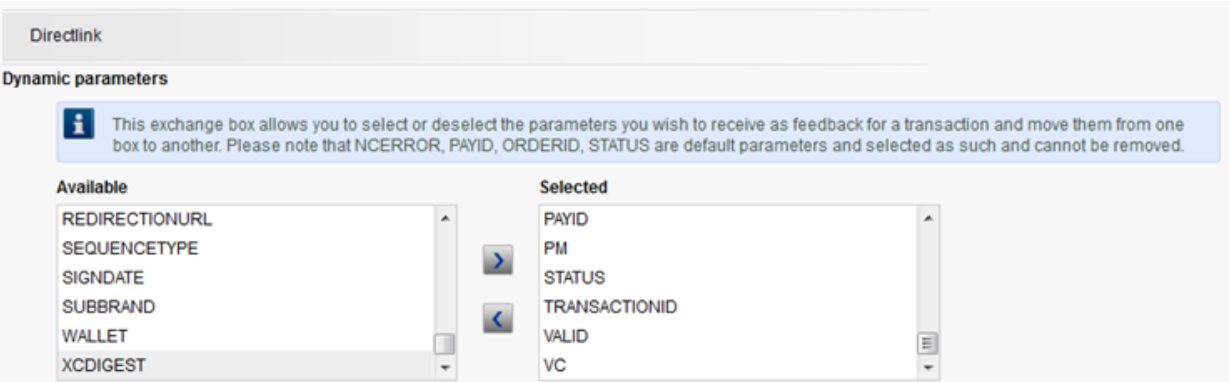

Under e-Commerce: Dynamic e-Commerce parameters, select the relevant fields (CRMTOKEN, XCDIGEST, TRANSACTIONID, ORDERID, PAYID) in the "Available" dropdown list, and set as "Selected".

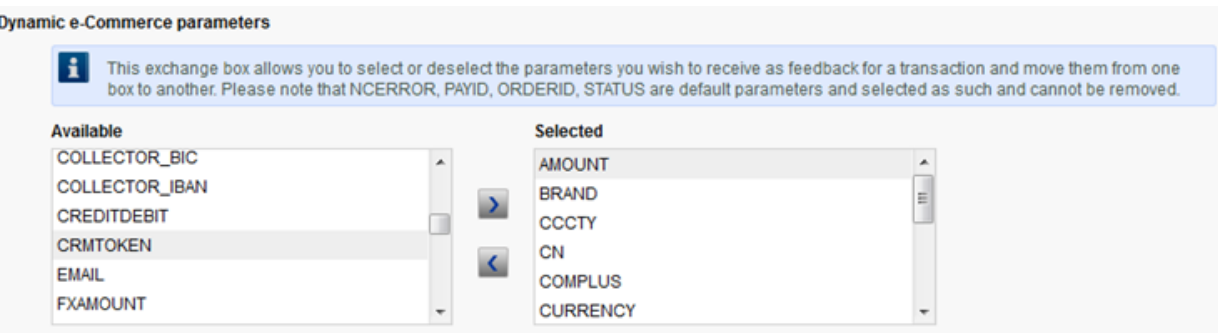

#### **Add Omni-channel fields to electronic reports**

Log on to e-Portal and go to the Online payments tab: Operations > View Transactions (note: you need to select one of your PSPIDs to have the menu item displayed):

- Click on "File format"
- Under "Structure", select "Dynamic". Confirm this change directly by clicking "Submit" at the bottom of the page, to show the list of available fields.
- Select "Available fields", add [CRMTOKEN], [XCDIGEST] and [TRANSACTIONID] and click "Submit" at the bottom
- "Selected fields" should show [CRMTOKEN], [XCDIGEST] and [TRANSACTIONID]

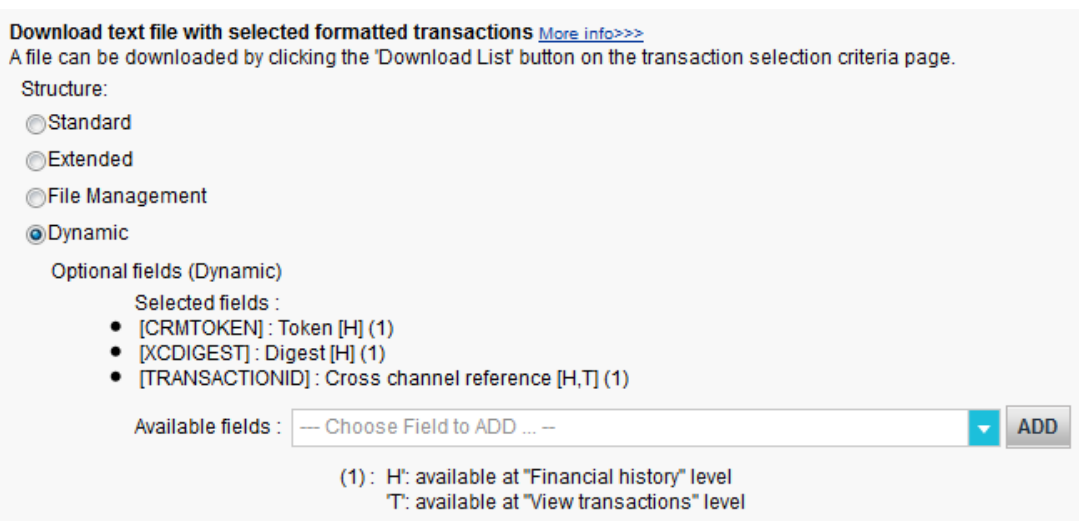

When this is done, the transaction reports will show these two fields.

#### **Download reports including Omni-channel fields**

Log on to e-Portal and go to the Online payments tab: Operations > Financial history (note: you need to select one of your PSPIDs to have the menu item displayed):

- Check the "detailed list" box
- Select all type of transactions needed
- Click "Download list".

The list will contain in the header CRMTOKEN; XCDIGEST; TRANSACTIONID. The values will be shown with each transaction.

#### 6.3.5 SHA signature

List of additional Omni-channel parameters to be included in SHA-IN and/or SHA-OUT calculation. \*XX\* is the placeholder for sequence numbers:

#### ANNEXNAME\*XX\*

#### ANNEXVALUE\*XX\*

**CRMTOKEN** 

OPERATORID

REQUESTID

TRANSACTIONID

XCDIGEST

XCORDERAMOUNT

**XCORDERSTATUS** Please refer to our [documentation about SHA-OUT.](http://www2.payment-services.ingenico.com/en/ogone/support/guides/integration%20guides/e-commerce/transaction-feedback#redirectionwithdatabaseupdate)

### 6.4 Refunds

#### 6.4.1 Cross-payment refunds

You can refund up to the full amount that is calculated as the sum of all payments (Card Present and Card Not Present) done for the whole order.

Example: If within one and the same order there was a CNP payment of €10 and a CP payment of €890, after capturing only the €10 (CP) it is still possible to refund the full €900.

### 6.4.2 Double refunds check

If for the same order two concurrent refunds are attempted, the second attempt will receive an error "Cannot refund - Order is already locked".

In that way "double-refund fraud", which is a risk when working with multiple channels, is avoided.

This system is supported for all ePayments API's, with Axis terminals and with e-Terminal (MOTO).

The order is unlocked shortly after the refund action has been completed.

# 7. Tokenization

A key pillar of the Omni-channel offer is the tokenization service allowing you to replace sensitive data (e.g. a card number) with non-sensitive data (i.e. a token).

Go to the [CRM Token and Offline token c](http://www2.payment-services.ingenico.com/en/ogone/support/guides/integration%20guides/omni-channel/api-general-information#integrationwithomnichannel_output)hapter for detailed integration info.

For more details about the tokenization service, please refer to the **Tokenization Overview** document.

# 8. Error codes

In case the requested refund amount is higher than what is available on the balance, the following error info is returned:

- NCERROR="50001129"
- NCERRORPLUS="Overflow in refunds requests/"MaxRefund amount"/"balance amount"